# 執行CatOS系統軟體的Catalyst 6500/6000系列交 換器上的QoS輸出排程

目錄

[簡介](#page-0-0) [必要條件](#page-0-1) [需求](#page-1-0) [採用元件](#page-1-1) [慣例](#page-1-2) [背景資訊](#page-1-3) [輸出佇列捨棄](#page-1-4) [Catalyst 6500/6000上輸出排程所涉及的排隊型別](#page-1-5) [尾部丟棄](#page-1-6) [隨機早期檢測和加權隨機早期檢測](#page-2-0) [加權循環配置資源](#page-5-0) [嚴格優先順序隊列](#page-5-1) [Catalyst 6000上不同線卡的輸出排隊功能](#page-6-0) [show port命令功能](#page-6-1) [瞭解埠的排隊功能](#page-6-2) [在Catalyst 6500/6000上建立QoS](#page-8-0) [Catalyst 6500/6000上的輸出排程機制](#page-8-1) [Catalyst 6500/6000上的配置、監控和輸出排程](#page-9-0) [Catalyst 6500/6000上QoS的預設配置](#page-9-1) [組態](#page-10-0) [監控輸出計畫並驗證配置](#page-14-0) [使用輸出排程減少延遲和抖動](#page-16-0) [減少延遲](#page-16-1) [減少抖動](#page-17-0) [相關資訊](#page-17-1)

# <span id="page-0-0"></span>簡介

輸出排程確保重要流量在嚴重超訂用時不會被丟棄。本文討論執行Catalyst OS(CatOS)系統軟體的 Cisco Catalyst 6500/6000系列交換器上的輸出排程中所涉及的所有技巧和演演算法。本文還提供了 Catalyst 6500/6000交換機的排隊功能以及如何配置輸出排程的不同引數的簡要概述。

註:如果在Catalyst 6500/6000上運行Cisco IOS®軟體,請參閱運[行Cisco IOS系統軟體的Catalyst](//www.cisco.com/en/US/products/hw/switches/ps700/products_tech_note09186a008015bf98.shtml) [6500/6000系列交換機上的QoS輸出排程,](//www.cisco.com/en/US/products/hw/switches/ps700/products_tech_note09186a008015bf98.shtml)瞭解詳細資訊。

<span id="page-0-1"></span>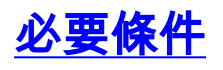

<span id="page-1-0"></span>本文件沒有特定需求。

### <span id="page-1-1"></span>採用元件

本檔案中的範例是根據搭載Supervisor引擎1A和原則功能卡(PFC)的Catalyst 6000建立的。 但是這 些範例對搭載PFC2的Supervisor引擎2或搭載PFC3的Supervisor引擎720同樣有效。

本文中的資訊是根據特定實驗室環境內的裝置所建立。文中使用到的所有裝置皆從已清除(預設 )的組態來啟動。如果您的網路正在作用,請確保您已瞭解任何指令可能造成的影響。

### <span id="page-1-2"></span>慣例

如需文件慣例的詳細資訊,請參閱[思科技術提示慣例。](//www.cisco.com/en/US/tech/tk801/tk36/technologies_tech_note09186a0080121ac5.shtml)

# <span id="page-1-3"></span>背景資訊

### <span id="page-1-4"></span>輸出佇列捨棄

輸出丟棄是由介面擁塞引起的。此問題的一個常見原因可能是來自高頻寬鏈路且正在切換到低頻寬 鏈路的流量,或者來自多個入站鏈路且正在切換到單個出站鏈路的流量。

例如,如果大量突發流量進入千兆介面並切換到100 Mbps介面,則可能導致在100 Mbps介面上輸 出丟棄增加。這是因為由於傳入和傳出頻寬之間的速度不匹配,該介面上的輸出隊列被超額流量壓 倒。傳出介面的流量速率無法接受所有應傳出的封包。

解決此問題的最終解決方案是提高線路速度。但是,如果您不想增加線路速度,則有方法可以防止 、減少或控制輸出下降。僅當輸出丟棄是短時間突發資料造成的結果時,才能防止輸出丟棄。如果 輸出丟棄是由恆定高速流引起的,則無法阻止丟棄。但是,您可以控制它們。

# <span id="page-1-5"></span>Catalyst 6500/6000上輸出排程所涉及的排隊型別

### <span id="page-1-6"></span>尾部丟棄

尾部丟棄是一種基本的擁塞迴避機制。當隊列在擁塞期間開始填滿時,尾部丟棄對所有流量進行同 等處理,不會區分服務類別(CoS)。當輸出隊列已滿而尾部丟棄生效時,資料包將被丟棄,直到擁 塞消除且隊列不再已滿。尾部丟棄是最基本的擁塞迴避型別,不考慮任何QoS引數。

Catalyst 6000已實施高級版本的尾部丟棄擁塞規避,當達到一定百分比的緩衝區填充時,會丟棄具 有特定CoS的所有資料包。使用加權尾部丟棄,可以定義一組閾值並將CoS與每個閾值相關聯。在 本節的示例中,有四個可能的閾值。每個閾值的定義如下:

- 當緩衝區的50%已填充時,達到閾值1。CoS 0和1分配給此閾值。
- 當緩衝區的60%已填充時,達到閾值2。CoS 2和3被分配給此閾值。
- 當緩衝區的80%已填充時,達到閾值3。CoS 4和5被分配給此閾值。
- 100%的緩衝區已滿時,達到閾值4。CoS 6和7被分配給此閾值。

在圖1的圖表中,如果緩衝區已填滿50%,則CoS為0或1的所有封包都會遭捨棄。如果CoS為0、

1、2或3的緩衝區已滿60%,則會丟棄所有資料包。CoS為6或7的封包會在緩衝區完全填充後遭捨 棄。

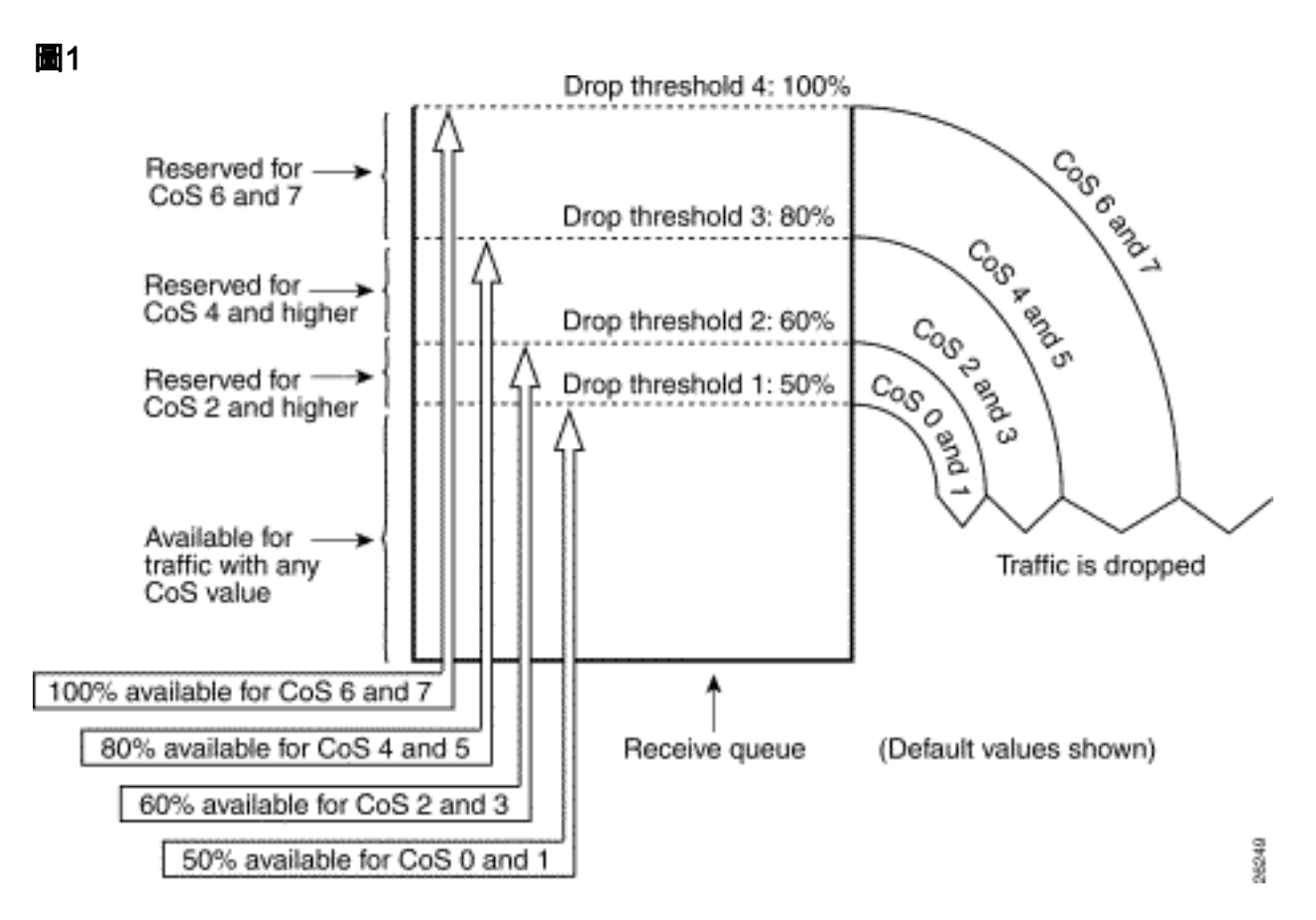

注意:一旦緩衝區填充下降到某個閾值以下,具有相關CoS的資料包就不再被丟棄。

### <span id="page-2-0"></span>隨機早期檢測和加權隨機早期檢測

加權隨機早期偵測(WRED)是一種擁塞迴避機制,當緩衝區達到定義的填充閾值時,會隨機捨棄具 有特定IP優先順序的封包。WRED是以下兩個功能的組合:

- 尾部丟棄
- 隨機早期偵測(RED)

RED不是優先順序感知或CoS感知。當緩衝區的閾值填充時,RED使用單個閾值之一。RED開始隨 機丟棄資料包(但並非所有資料包,如尾部丟棄),直到達到最大(最大)閾值。達到最大閾值後 ,所有封包都會遭捨棄。資料包被丟棄的概率隨緩衝區填充量超過閾值的增加而線性增加。<mark>圖</mark>2中的 圖顯示了資料包丟棄概率:

#### 圖2 — 資料包丟棄概率

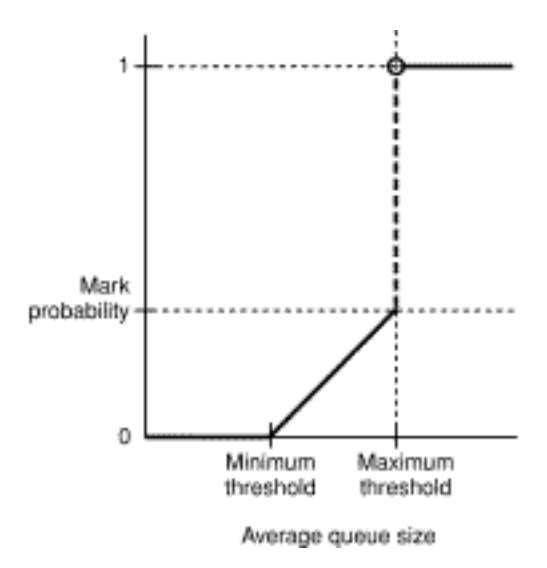

註:此圖中的標籤概率在RED中可調,這意味著線性丟棄概率的斜率是可調的。

RED和WRED對於基於TCP的流量是非常有用的擁塞迴避機制。對於其他型別的流量,RED不是非 常有效。這是因為RED利用TCP用來管理擁塞的視窗機制。RED可避免多個TCP作業階段通過同一 個路由器連線埠時,路由器上會發生典型的擁塞。這種機制稱為全域性網路同步。圖3中的圖表顯示 了RED對負載的平滑效果:

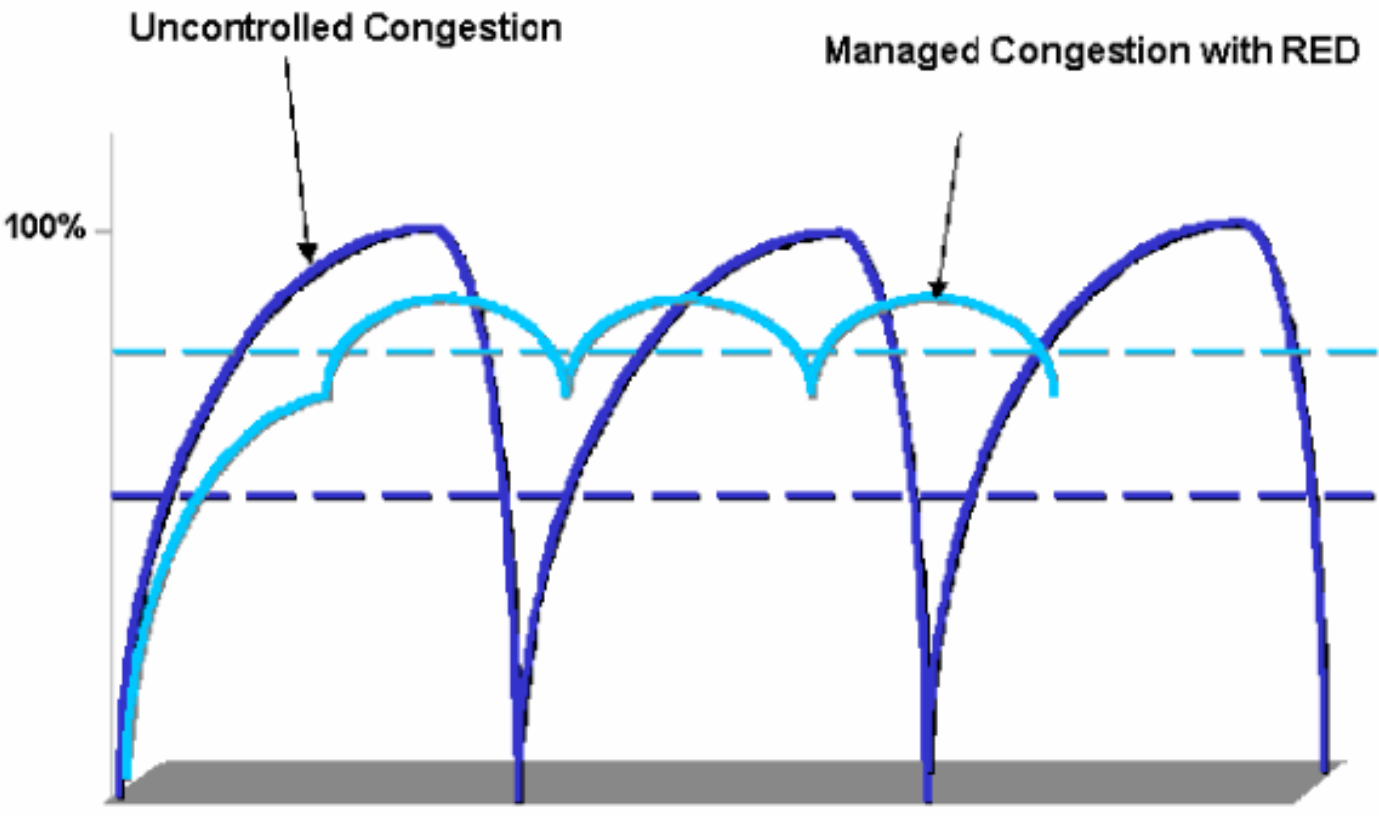

#### 圖3 — 用於避免擁塞的紅色

Offered Load Over Time

如需更多有關RED如何減輕擁塞並順利通過路由器的流量的資訊,請參閱<mark>擁塞迴避概觀檔案的*路由*</mark> 器如何與TCP互動一節。

WRED與RED類似,二者都定義一些最小(最小)閾值,當達到這些最小閾值時,資料包會被隨機 丟棄。WRED還定義某些最大閾值,當達到這些最大閾值時,所有資料包都會被丟棄。WRED也是 CoS感知,這意味著將一個或多個的CoS值新增到每個最小閾值/最大閾值對。當超出最小閾值時 ,資料包隨分配的CoS隨機丟棄。請考慮以下示例,在隊列中有兩個閾值:

- CoS 0和1分配給最小閾值1和最大閾值1。最小閾值1設定為緩衝區填充的50%,最大閾值1設定 為80%。
- CoS 2和3被分配給最小閾值2和最大閾值2。最小閾值2被設定為緩衝器填充的70%,最大閾值 2被設定為100%。
- 一旦緩衝區超過最小閾值1(50%),就會開始隨機丟棄CoS 0和1的資料包。隨著緩衝區利用率的增加 ,丟棄更多資料包。如果達到最小閾值2(70%),則具有CoS 2和3的資料包開始被隨機丟棄。

注意:在此階段,CoS 0和1資料包的丟棄概率遠高於CoS 2或CoS 3資料包的丟棄概率。

每當達到最大閾值2時,CoS 0和1的資料包都會被丟棄,而CoS 2和3的資料包會繼續被隨機丟棄。 最後,當達到100%(最大閾值2)時,會丟棄CoS 2和3的所有資料包。

圖4和圖5中的圖顯示了這些閾值的示例:

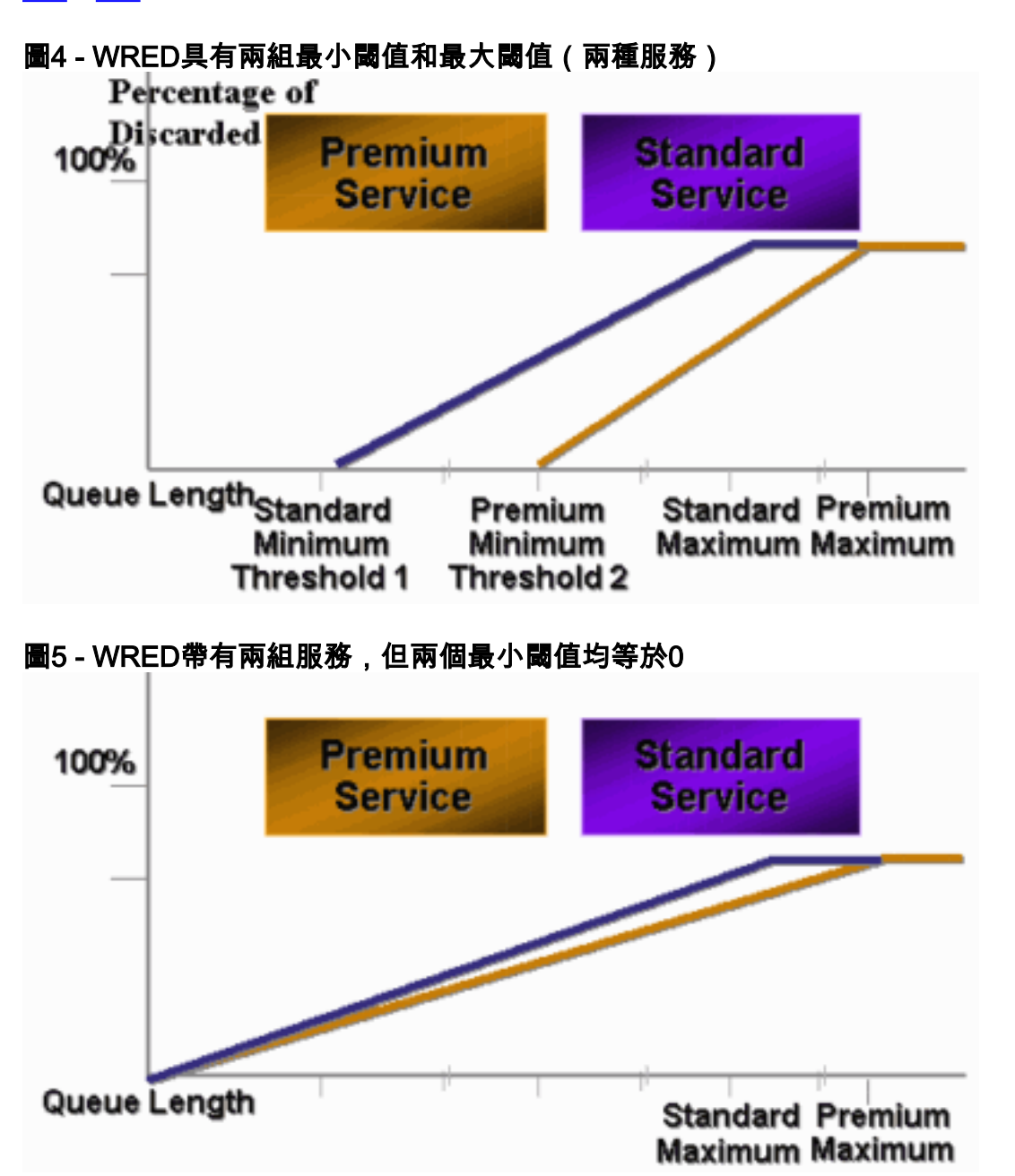

WRED早期的CatOS實現只設定了最大閾值,而最小閾值則硬編碼為0%。圖5中圖表的底部顯示了 所產生的行為。

注意:資料包的丟棄概率始終為非null,因為該概率始終高於最小閾值。此行為已在軟體版本6.2及

### <span id="page-5-0"></span>加權循環配置資源

加權輪詢(WRR)是Catalyst 6000上的另一種輸出排程機制。WRR在兩個或多個隊列之間工作。 WRR的隊列以循環方式清空,您可以為每個隊列配置權重。預設情況下,Catalyst 6000上的埠有兩 個WRR隊列。預設值為:

- 為高優先順序WRR隊列提供70%的時間
- 為低優先順序WRR隊列提供30%的時間

圖6中的圖表顯示了一個WRR,該WRR具有三個以WRR方式服務的隊列。高優先順序隊列(紅色 資料包)傳送的資料包多於另外兩個隊列:

#### 圖6 — 輸出排程:WRR

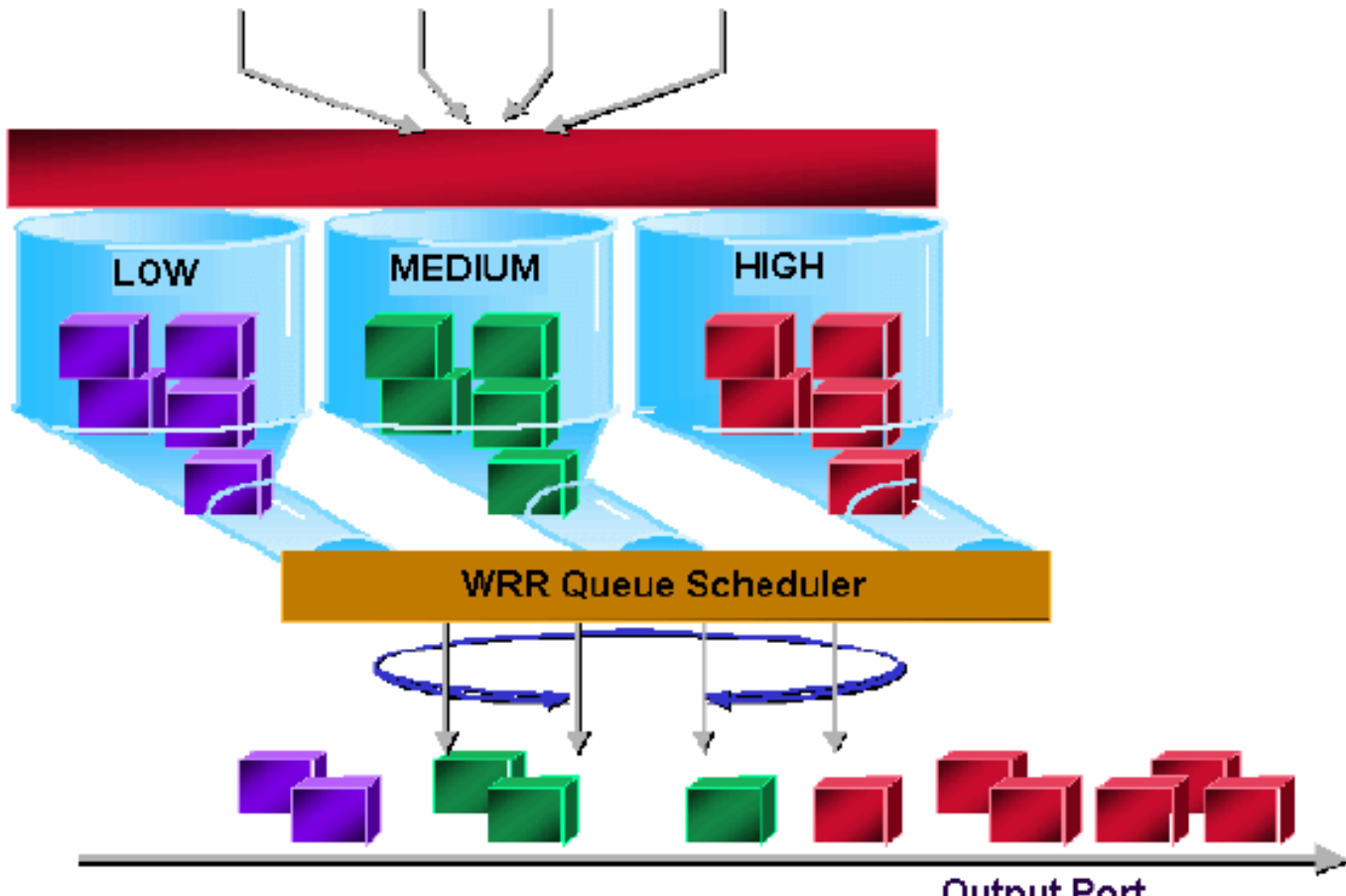

**Output Port** 

注意:大多數6500線卡確實為每個頻寬實施WRR。這種按頻寬實現的WRR意味著每當排程程式允 許隊列傳輸資料包時,都允許傳輸一定數量的位元組。此位元組數可以表示多個資料包。例如,如 果一次傳送5120位元組,則可傳送三個1518位元組封包,總共有4554位元組。超出的位元組會丟 失(5120 - 4554 = 566位元組)。 因此,使用某些極端權重(例如隊列1為1%,隊列2為99%)時 ,可能無法達到確切的配置權重。無法達到準確權重通常是較大資料包的情況。

某些新一代線卡(例如6548-RJ-45)通過實施差額加權循環配置來克服這一限制。DWRR從隊列中 傳輸,但不會使低優先順序隊列缺血。DWRR會跟蹤正在傳輸的低優先順序隊列,並在下一輪中進 行補償。

<span id="page-5-1"></span>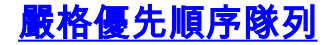

Catalyst 6000中的另一種佇列型別(嚴格的優先順序佇列)一律首先清空。只要嚴格優先順序隊列 中有封包,就會傳送封包。

只有在清空嚴格優先順序隊列之後,才會檢查WRR或WRED隊列。從WRR隊列或WRED隊列傳輸 每個資料包後,會檢查嚴格優先順序隊列,並在必要時清空。

注意:隊列型別類似於1p2q1t、1p3q8t和1p7q8t的所有線卡均使用DWRR。其它線卡使用標準 WRR。

# <span id="page-6-0"></span>Catalyst 6000上不同線卡的輸出排隊功能

### <span id="page-6-1"></span>show port命令功能

如果您不確定埠的排隊功能,可以發出show port capabilities命令。以下是WS-X6408-GBIC線卡上 命令的輸出:

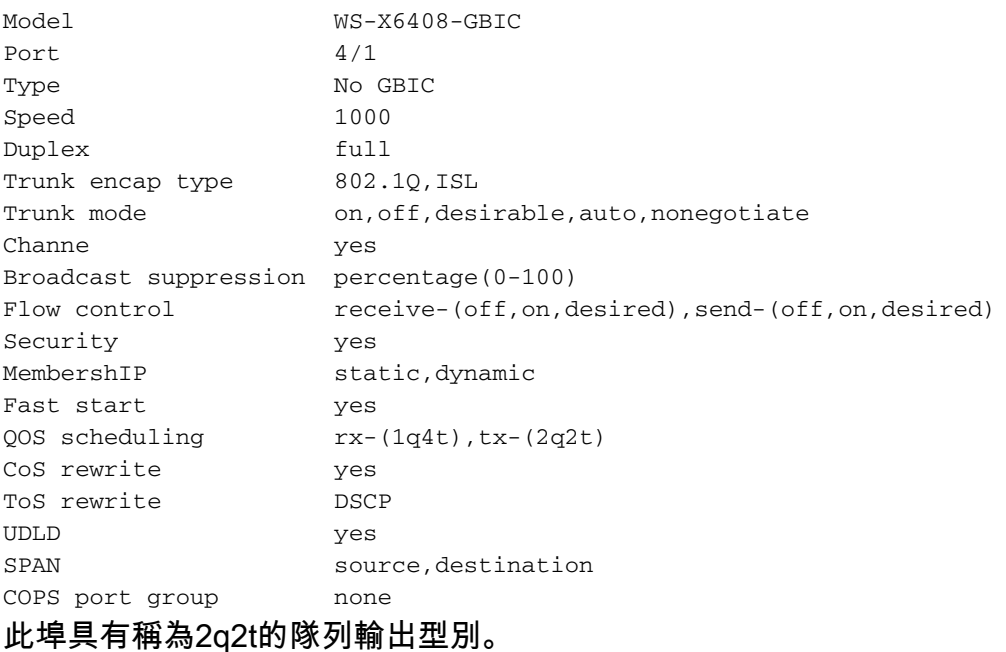

### <span id="page-6-2"></span>瞭解埠的排隊功能

Catalyst 6500/6000交換器上提供多種型別的佇列。隨著新線卡的發佈,本節中的表格可能會變得 不完整。新的線卡可以引入新的排隊組合。有關Catalyst 6500/6000交換器模組可用的所有佇列的 目前說明,請參閱[Catalyst 6500系列軟體檔案的CatOS版本](//www.cisco.com/en/US/products/hw/switches/ps708/tsd_products_support_series_home.html)的*設定QoS*一節。

註:Cisco Communication Media Module(CMM)不支援所有QoS功能。檢視特定軟體版本的版本說 明,以確定支援的功能。

下表說明連線埠QoS架構的表示法:

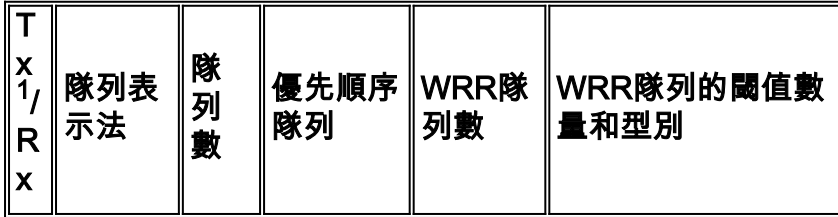

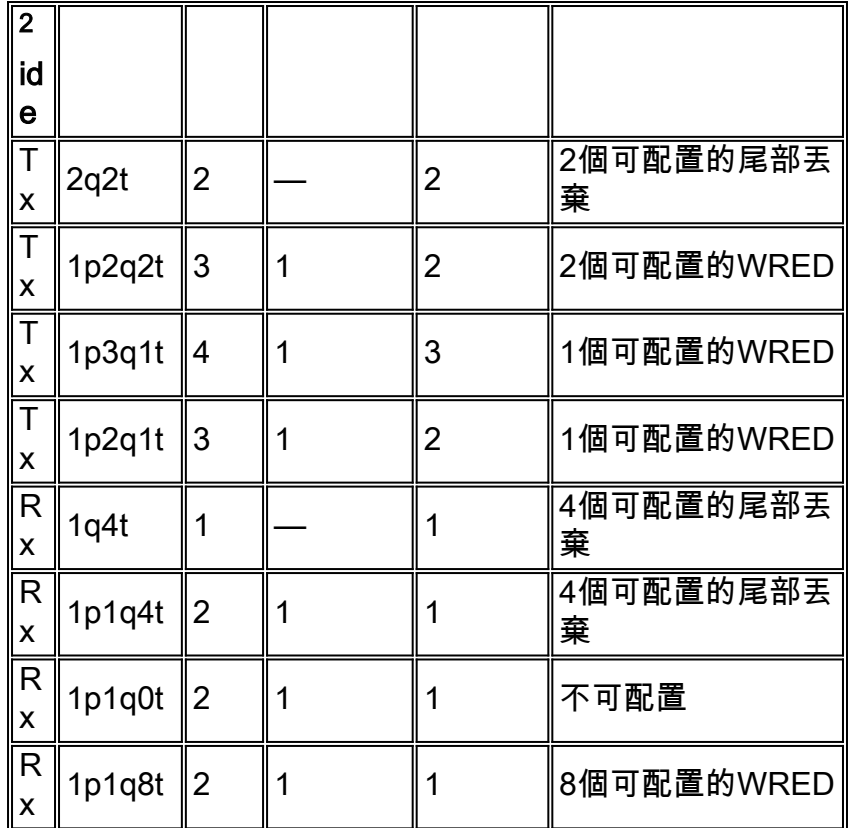

 $1$  Tx =傳輸。

 $2$  Rx =接收。

下表列出介面或連線埠的Rx和Tx端的所有模組和佇列型別:

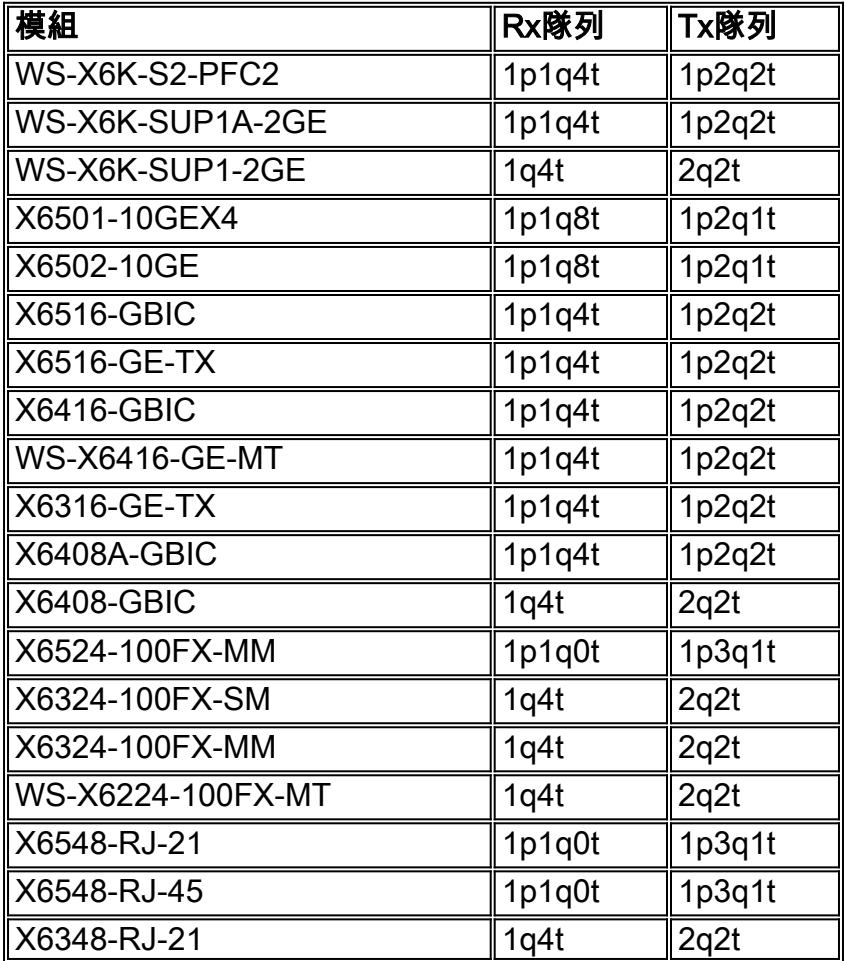

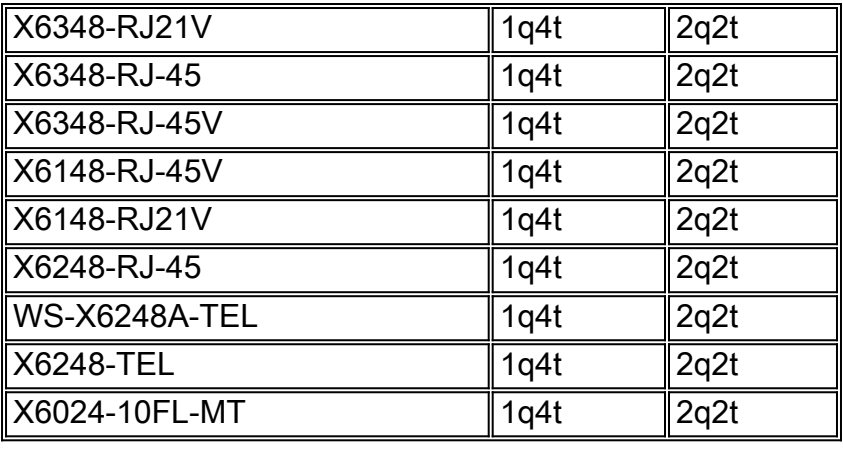

### <span id="page-8-0"></span>在Catalyst 6500/6000上建立QoS

Catalyst 6500/6000上的三個欄位用於設定QoS:

- IP優先順序 IP報頭中「服務型別」欄位的前三個位
- 區別服務代碼點(DSCP)- IP報頭中ToS欄位的前六位
- CoS 在第2層(L2)級別使用的三個位這三個位是交換器間連結(ISL)標頭的一部分,或是位於 IEEE 802.1Q(dot1q)標籤內。未標籤的乙太網路封包中沒有CoS。

### <span id="page-8-1"></span>Catalyst 6500/6000上的輸出排程機制

從要傳輸的資料匯流排傳送幀時,資料包的CoS是唯一要考慮的引數。然後,封包會經過排程器 ,排程器會選擇封包所放置的佇列。因此,請記住,本文檔討論的輸出排程和所有機制都只有 CoS感知。

採用多層次交換功能卡(MSFC)的Catalyst 6500/6000使用內部DSCP對封包進行分類。當在PFC層 級做出轉送決定時,設定已啟用QoS的Catalyst 6500/6000會指派一個DSCP值。此DSCP分配給包 括非IP資料包的任何資料包,並對映到CoS以啟用輸出排程。您可以在Catalyst 6500/6000上配置從 DSCP到CoS值的對映。如果保留預設值,則可以從DSCP匯出CoS。公式為:

*DSCP\_value* / 8

此外,如果資料包是ISL或dot1q(非本地VLAN)標籤的IP資料包,則DSCP值將對映到傳出資料包 的CoS。DSCP值也寫入IP報頭的ToS欄位中。

圖7中的圖顯示1p2q2t隊列。使用WRR排程程式清空WRR隊列。還有一個仲裁器,它檢查來自 WRR隊列的每個資料包,以確定嚴格優先順序隊列中是否有內容。

圖7

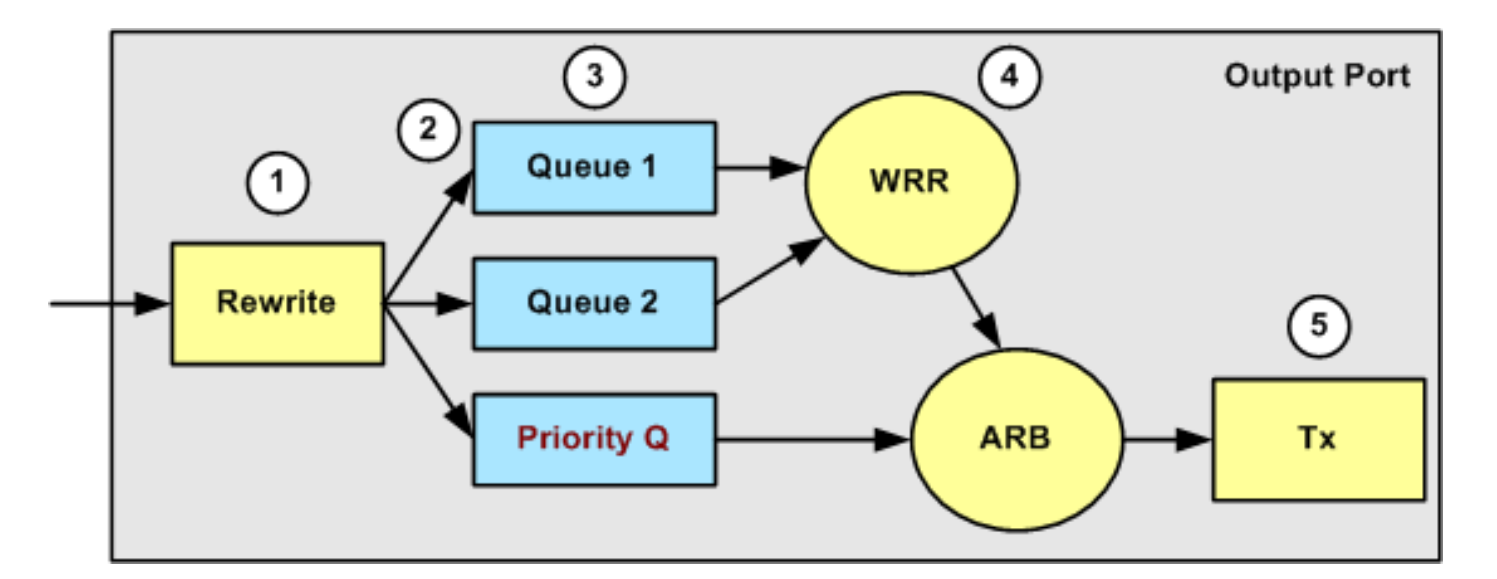

- 1. ToS欄位在IP報頭和802.1p/ISL CoS欄位中重新寫入。
- 2. 排程隊列和閾值是基於CoS通過可配置的對映選擇的。
- 3. 每個隊列具有可配置的大小和閾值,某些隊列具有WRED。
- 4. 出隊在兩個隊列之間使用WRR。
- 5. 傳出封裝可以是dot1q、ISL或none。

# <span id="page-9-0"></span>Catalyst 6500/6000上的配置、監控和輸出排程

## <span id="page-9-1"></span>Catalyst 6500/6000上QoS的預設配置

本節提供Catalyst 6500/6000上的預設QoS設定的範例輸出,以及有關這些值的含義和如何調整這 些值的資訊。

發出以下命令時,QoS預設會停用:

**set qos disable**

此清單中的命令顯示2q2t埠中每個CoS的預設分配。隊列1將CoS 0和1分配給其第一個閾值,並將 CoS 2和3分配給其第二個閾值。隊列2將CoS 4和5分配給其第一個閾值,並將CoS 6和7分配給其第 二個閾値 ·

**set qos map 2q2t tx 1 1 cos 0 set qos map 2q2t tx 1 1 cos 1 set qos map 2q2t tx 1 2 cos 2 set qos map 2q2t tx 1 2 cos 3 set qos map 2q2t tx 2 1 cos 4 set qos map 2q2t tx 2 1 cos 5 set qos map 2q2t tx 2 2 cos 6** **set qos map 2q2t tx 2 2 cos 7**

這些命令預設情況下在每個隊列的2q2t埠上顯示閾值級別:

**set qos drop-threshold 2q2t tx queue 1 80 100**

**set qos drop-threshold 2q2t tx queue 2 80 100**

您可以為每個WRR隊列分配預設權重。發出此命令,為隊列1和隊列2分配預設權重:

注意:低優先順序隊列佔用5/260%的時間,高優先順序隊列佔用255/260%的時間。

**set qos wrr 2q2t 5 255**

總緩衝區可用性將在兩個隊列中分隔。低優先順序隊列正確分配給80%的可用緩衝區,因為此隊列 最有可能緩衝資料包並等待一段時間。發出以下命令以定義可用性:

**set qos txq-ratio 2q2t 80 20**

您可以在此配置中檢視1p2q2t埠的類似設定:

**set qos map 1p2q2t tx 1 1 cos 0 set qos map 1p2q2t tx 1 1 cos 1 set qos map 1p2q2t tx 1 2 cos 2 set qos map 1p2q2t tx 1 2 cos 3 set qos map 1p2q2t tx 2 1 cos 4 set qos map 1p2q2t tx 3 1 cos 5 set qos map 1p2q2t tx 2 1 cos 6 set qos map 1p2q2t tx 2 2 cos 7 set qos wrr 1p2q2t 5 255 set qos txq-ratio 1p2q2t 70 15 15 set qos wred 1p2q2t tx queue 1 80 100 set qos wred 1p2q2t tx queue 2 80 100**

注意:預設情況下,CoS 5(語音流量)分配給嚴格的優先順序隊列。

#### <span id="page-10-0"></span>組態

第一個配置步驟是啟用QoS。請記住,預設情況下禁用QoS。禁用QoS時,CoS對映不相關。有一 個隊列被用作FIFO,所有資料包都會被丟棄。

bratan> (enable) **set qos enable**

QoS is enabled

bratan> (enable) **show qos status**

QoS is enabled on this switch

需要將CoS值分配給所有隊列型別的隊列或閾值。為2q2t型別的埠定義的對映未應用於任何 1p2q2t埠。此外,為2q2t建立的對映將應用於具有2q2t排隊機制的所有埠。發出以下命令:

**set qos map** *queue\_type* **tx** *Q\_number threshold\_number* **cos** *value*

注意:隊列始終進行編號,以儘可能低的優先順序隊列開頭,以可用的嚴格優先順序隊列結尾。以 下是範例:

- 隊列1是低優先順序WRR隊列
- 隊列2是高優先順序WRR隊列
- 隊列3是嚴格的優先順序隊列

您必須對所有型別的隊列重複此操作。否則,您將保留預設的CoS分配。以下是1p2q2t的示例:

#### 組態

**set qos map 1p2q2t tx 1 1 cos 0** *!--- This is the low-priority WRR queue threshold 1, CoS 0 and 1.* **set qos map 1p2q2t tx 1 1 cos 1 and 1**

**set qos map 1p2q2t tx 1 2 cos 2** *!--- This is the low-priority WRR queue threshold 2, CoS 2 and 3.* **set qos map 1p2q2t tx 1 2 cos 3 and 3**

**set qos map 1p2q2t tx 2 1 cos 4**

```
!--- This is the high-priority WRR queue threshold 1, CoS 4. set qos map 1p2q2t tx 3 1 cos 5
!--- This is the strict priority queue, CoS 5. set qos map 1p2q2t tx 2 1 cos 6
!--- This is the high-priority WRR queue threshold 2, CoS 6. set qos map 1p2q2t tx 2 2 cos 7 and
7
```
#### 控制檯輸出

tamer (enable) **set qos map 1p2q2t tx 1 1 cos 0**

QoS tx priority queue and threshold mapped to cos successfully 您必須為兩個WRR隊列配置WRR權重。發出以下命令:

**set qos wrr** *Q\_type weight\_1 weight\_2*

Weight\_1與隊列1相關,該隊列應該是低優先順序WRR隊列。weight\_1必須始終低於weight\_2。此 權重可以採用1到255之間的任何值。您可以使用以下公式分配百分比:

隊列1: ●

*weight\_1* / (*weight\_1* + *weight\_2*)

隊列2: ●

*weight\_2* / (*weight\_1* + *weight\_2*)

您還必須定義各種型別的隊列的權重。重量不必相同。例如,對於2q2t(其中30%的時間為隊列 1,70%的時間為隊列2),可以發出以下命令以定義權重:

**set qos wrr 2q2t 30 70**

*!--- This ensures that the high-priority WRR queue is served 70 percent of the time !--- and that the low-priority WRR queue is served 30 percent of the time.*

控制檯輸出

tamer (enable) **set qos wrr 2q2t 30 70**

QoS wrr ratio is set successfully 您還必須定義傳輸隊列比率,它是指緩衝區在不同隊列中的拆分方式。發出以下命令:

**set qos txq-ratio** *port\_type queuel\_val queue2\_val* **...** *queueN\_val*

 ${\bf \hat{\#}}$ 意:如果您有三個隊列(1p2q2t),則出於硬體原因,必須將高優先順序WRR隊列和嚴格優先順序 隊列設定為同一級別。

#### 組態

#### **set qos txq-ratio 1p2q2t 70 15 15**

*!--- This gives 70 percent of the buffer of all 1p2q2t ports to the low-priority WRR !--- queue and gives 15 percent to each of the other two queues.* **set qos txq-ratio 2q2t 80 20** *!--- This gives 80 percent of the buffer to the low-priority queue, !--- and gives 20 percent of the buffer to the high-priority queue.*

#### 控制檯輸出

tamer (enable) **set qos txq-ratio 1p2q2t 70 15 20**

Queue ratio values must be in range of 1-99 and add up to 100 Example: set qos txq-ratio 2q2t 20 80

tamer (enable) **set qos txq-ratio 1p2q2t 70 30 30**

Queue ratio values must be in range of 1-99 and add up to 100 Example: set qos txq-ratio 2q2t 20 80

tamer (enable) **set qos txq-ratio 1p2q2t 80 10 10**

#### QoS txq-ratio is set successfully

如以下控制檯輸出所示,隊列值的總和必須為100。請為低優先順序WRR隊列保留緩衝區的最大部 分,因為該隊列需要最多的緩衝。其他隊列的優先順序更高。

最後一步是為WRED隊列或尾部丟棄隊列配置閾值級別。發出以下命令:

**set qos wred** *port\_type* **[tx] queue** *q\_num thr1 thr2* **...** *thrn*

**set qos drop-threshold** *port\_type* **tx queue** *q\_num thr1* **...** *thr2*

#### 組態

**set qos drop-threshold 2q2t tx queue 1 50 80** *!--- For low-priority queues in the 2q2t port, the first threshold is defined at 50 !--- percent and the second threshold is defined at 80 percent of buffer filling.* **set qos drop-threshold 2q2t tx queue 2 40 80** *!--- For high-priority queues in the 2q2t port, the first threshold is defined at 40 !-- percent and the second threshold is defined at 80 percent of buffer filling.* **set qos wred 1p2q2t tx queue 1 50 90** *!--- The commands for the 1p2q2t port are identical.* **set qos wred 1p2q2t tx queue 2 40 80**

#### 控制檯輸出

tamer (enable) **set qos drop-threshold 2q2t tx queue 1 50 80**

Transmit drop thresholds for queue 1 set at 50% 80%

tamer (enable) **set qos drop-threshold 2q2t tx queue 2 40 80**

Transmit drop thresholds for queue 2 set at 40% 80%

tamer (enable) **set qos wred 1p2q2t tx queue 1 50 90**

WRED thresholds for queue 1 set to 50 and 90 on all WRED-capable 1p2q2t ports

tamer (enable) **set qos wred 1p2q2t tx queue 2 40 80**

WRED thresholds for queue 2 set to 40 and 80 on all WRED-capable 1p2q2t ports

set gos wred 1p2q2t tx queue 2 40 80命令與用於閾值對映的CoS協同工作。例如,當您發出以下 清單中的命令時,您確保在1p2q2t埠上傳輸方向上,CoS 0、1、2和3的資料包被傳送到第一個隊列 (低WRR隊列)。 當隊列中的緩衝區已滿50%時,WRED開始丟棄具有CoS 0和1的資料包。只有 隊列中的緩衝區已滿90%時,才會丟棄具有CoS 2和3的資料包。

**set qos map 1p2q2t tx 1 1 cos 0 set qos map 1p2q2t tx 1 1 cos 1 set qos map 1p2q2t tx 1 2 cos 2 set qos map 1p2q2t tx 1 2 cos 3**

### <span id="page-14-0"></span>監控輸出計畫並驗證配置

用於驗證埠輸出排程的當前運行時配置的簡單命令是show qos info runtime *mod*/*port* 。命令會顯示 以下資訊:

- 埠上的排隊型別
- CoS到不同隊列和閾值的對映
- 緩衝區共用
- WRR重量

在本示例中,隊列1的值是20% WRR,隊列2的值是80% WRR:

```
tamer (enable) show qos info runtime 1/1
Run time setting of QoS:
QoS is enabled
Policy Source of port 1/1: Local
Tx port type of port 1/1 : 1p2q2t
Rx port type of port 1/1 : 1p1q4t
Interface type: port-based
ACL attached:
The qos trust type is set to untrusted
Default \cos = 0Queue and Threshold Mapping for 1p2q2t (tx):
Queue Threshold CoS
----- --------- -------
1 1 0 1
1 2 2 3
2 1 4 6
2 2 7
3 1 5
Queue and Threshold Mapping for 1p1q4t (rx):
All packets are mapped to a single queue
Rx drop thresholds:
Rx drop thresholds are disabled
Tx drop thresholds:
Tx drop-thresholds feature is not supported for this port type
Tx WRED thresholds:
Queue # Thresholds - percentage (* abs values)
------- ------------------------------------------
1 80% (249088 bytes) 100% (311168 bytes)
2 80% (52480 bytes) 100% (61440 bytes)
Queue Sizes:
Queue # Sizes - percentage (* abs values)
------- -------------------------------------
1 70% (311296 bytes)
2 15% (65536 bytes)
3 15% (65536 bytes)
WRR Configuration of ports with speed 1000Mbps:
Queue # Ratios (* abs values)
------- -------------------------------------
1 20 (5120 bytes)
2 80 (20480 bytes)
(*) Runtime information may differ from user configured setting
due to hardware granularity.
tamer (enable)
```
在下一個示例中,請注意WRR權重不是預設值1。隊列1的權重設定為20,隊列2的權重設定為80。

#### 此示例使用流量生成器將2 Gb的流量傳送到Catalyst 6000。這些2 Gb的流量應通過埠1/1退出。由 於埠1/1超額訂閱,因此丟棄了許多資料包(1 Gbps)。 show mac命令顯示有許多輸出捨棄專案:

tamer (enable) **show mac 1/1**

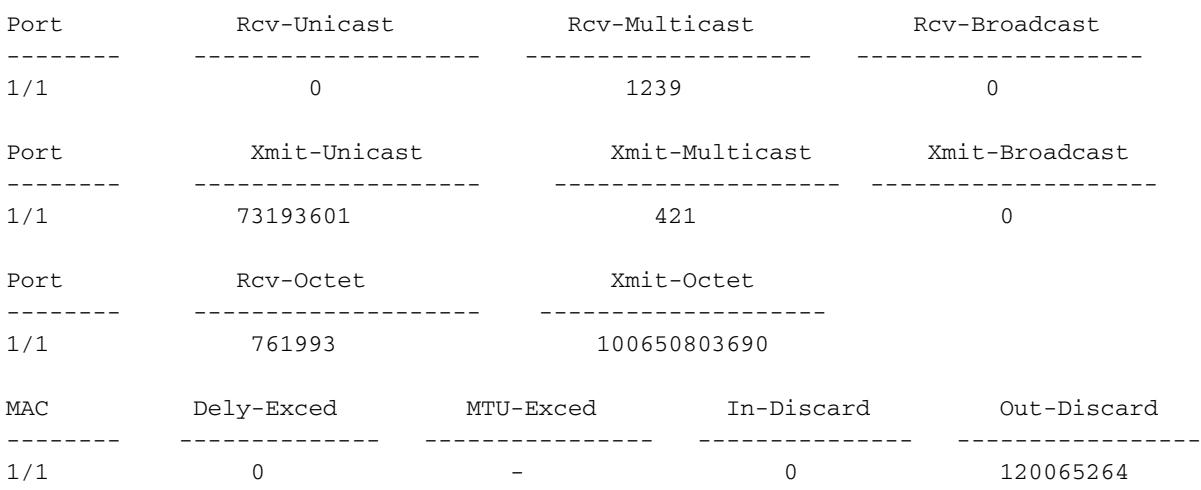

Last-Time-Cleared

-------------------------- Fri Jan 12 2001, 17:37:43

請考慮捨棄的封包。這就是拆分建議流量模式的方式:

- 1 Gb流量, IP優先順序為0
- 250 Mb流量, 具有IP優先順序4
- 250 Mb流量,具有IP優先順序5
- 250 Mb流量, 具有IP優先順序6
- 250 Mb流量, 具有IP優先順序7

根據CoS對映,傳送此流量:

- 1 Gb流量排隊1閾值1
- 0 Mb流量排隊1閾值2
- 500 Mb流量排隊2閾值1
- 250 Mb流量排隊2閾值2
- 到隊列3的250 Mb流量 ( 嚴格優先順序隊列 )

交換機必須信任收到的流量,以便傳入IP優先順序保留在交換機中並用於對映到CoS值以進行輸出 排程。

注意:到CoS的預設IP優先順序對映為IP優先順序等於CoS。

發出show gos stat 1/1命令, 以檢視遭到捨棄的封包和大約百分比:

- 此時,隊列3中沒有丟棄資料包(CoS 5)。
- 被丟棄的資料包中有91.85%是隊列1中的CoS 0資料包。
- 8%的丟棄資料包是隊列2中的CoS 4和6,閾值1。
- 0.15%的丟棄資料包是隊列2、閾值2中的CoS 7。

以下輸出說明命令的使用方式:

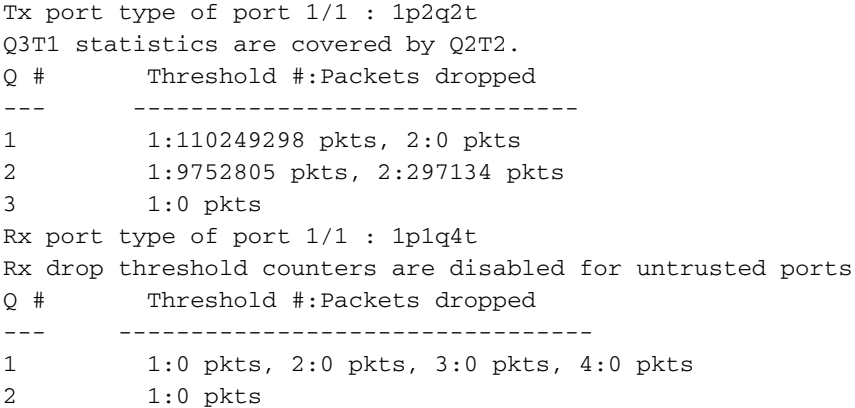

如果在清除計數器後將WRR權重更改回預設值,則隊列2中僅出現丟棄資料包的1%,而不是之前出 現的8%:

注意:隊列1的預設值為5,隊列2的預設值為255。

tamer (enable) **show qos stat 1/1**

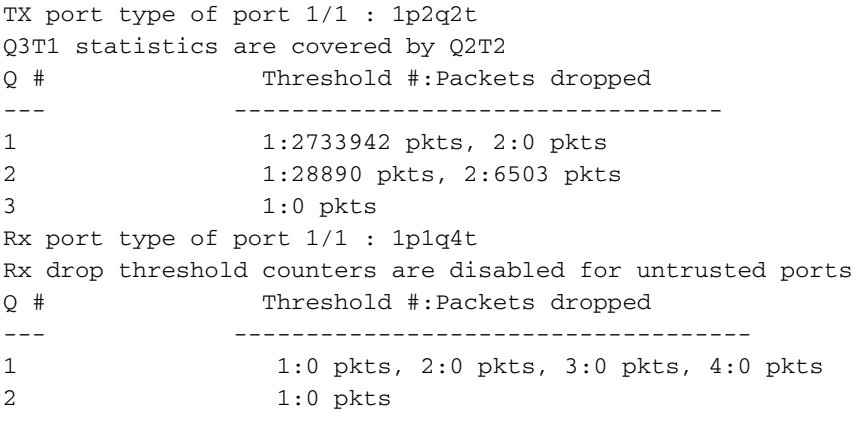

## <span id="page-16-0"></span>使用輸出排程減少延遲和抖動

網路中交叉的交換機的輸出隊列中的延遲。

[監控輸出排程和驗證配置](#page-14-0)一節中的示例演示了輸出排程實施的好處,它可避免在輸出埠超訂用時丟 棄VoIP或任務關鍵型流量。超訂用在正常網路中,尤其是在千兆鏈路上很少發生。通常,超訂用僅 在流量高峰時間或在極短時間內的流量突發期間發生。

即使沒有任何超訂用,在端到端實施QoS的網路中,輸出排程也可以有很大的幫助。輸出排程有助 於減少延遲和抖動。本節提供輸出排程如何幫助減少延遲和抖動的示例。

### <span id="page-16-1"></span>減少延遲

在等待傳輸期間,封包的延遲會增加每個交換器的緩衝區中「丟失」的時間。例如,在大型備份或 檔案傳輸期間,會將CoS為5的小型語音資料包從埠傳送出去。如果輸出埠沒有任何QoS.並且假設 小型語音資料包在10個大型1500位元組資料包後排隊,則可以輕鬆計算傳輸10個大型資料包所需的 千兆速度時間:

 $(10 \times 1500 \times 8)$  = 120,000 bits that are transmitted in 120 microseconds 如果此資料包在通過網路時需要經過八到九台交換機,則可能導致大約1毫秒的延遲。此數量僅計算

注意:如果需要在10 Mbps介面上為相同的10個大型資料包排隊(例如,使用IP電話並連線

 $(10 \times 1500 \times 8) = 120,000$  bits that are transmitted in 12 ms

輸出排程實施可以確保CoS為5的語音資料包被放入嚴格的優先順序隊列中。此放置可確保在CoS小 於5的任何資料包之前傳送這些資料包,從而減少延遲。

### <span id="page-17-0"></span>減少抖動

輸出排程實施的另一個重要優點是它減少了抖動。抖動是觀察同一資料流中資料包的延遲變化。圖 8中的圖顯示了輸出排程如何減少抖動的示例場景:

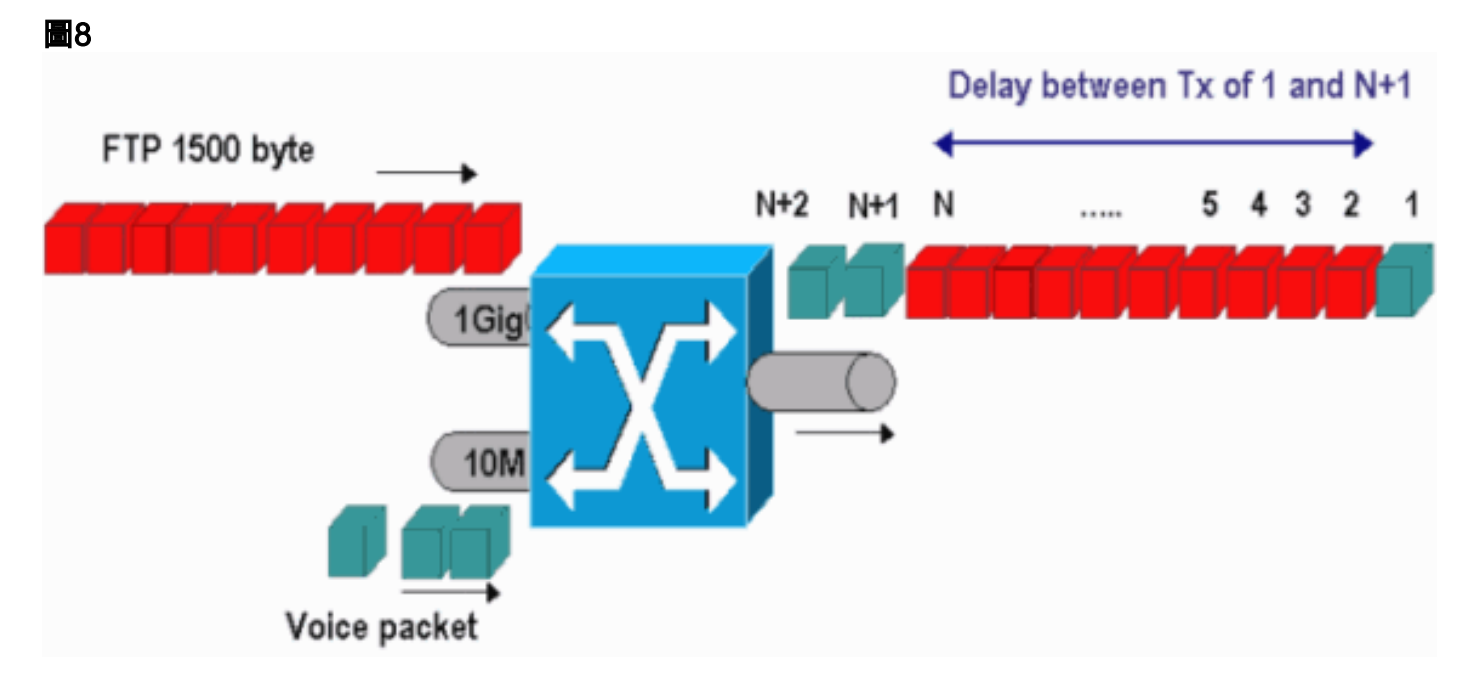

在此案例中,有一個輸出連線埠必須傳送兩個流:

- 一個在10 Mbps乙太網埠上傳入的語音流
- 一個1 Gbps乙太網上行鏈路傳入的FTP流

兩個流通過相同的輸出埠離開交換機。此示例顯示不使用輸出排程會發生的情況。所有大資料包都 可以在兩個語音資料包之間交錯,這會導致從同一資料流接收語音資料包時產生抖動。當交換器傳 輸大資料封包時,封包n和封包n+1之間的延遲較大。但是,n+1和n+2之間的延遲是可忽略的。這 會導致語音流量流中的抖動。使用嚴格的優先順序隊列可以輕鬆地避免此問題。確保將語音資料包 的CoS值對映到嚴格的優先順序隊列。

# <span id="page-17-1"></span>相關資訊

- [執行Cisco IOS系統軟體的Catalyst 6500/6000系列交換器上的QoS輸出排程](//www.cisco.com/en/US/products/hw/switches/ps700/products_tech_note09186a008015bf98.shtml?referring_site=bodynav)
- [瞭解Catalyst 6000系列交換器上的服務品質](//www.cisco.com/en/US/tech/tk543/tk762/technologies_white_paper09186a00800b0828.shtml?referring_site=bodynav)
- [LAN 產品支援頁面](//www.cisco.com/web/psa/products/index.html?referring_site=bodynav)
- [LAN 交換支援頁面](//www.cisco.com/web/psa/technologies/index.html?referring_site=bodynav)
- [技術支援與文件 Cisco Systems](//www.cisco.com/cisco/web/support/index.html?referring_site=bodynav)